# When you have an idea to share, Screencast it.

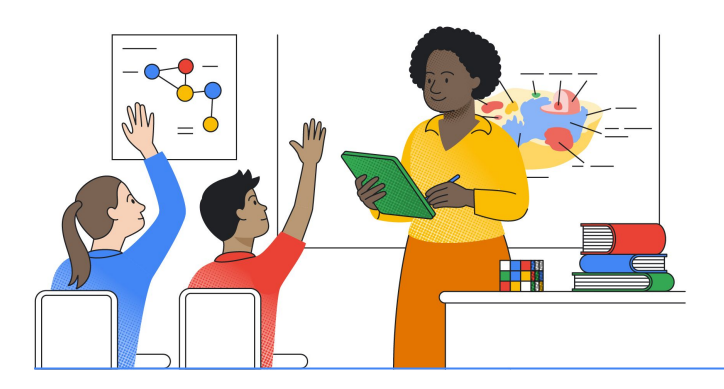

Record , trim, share, and view transcribed screencasts with the Screencast app on Chrome OS – and create a custom library of videos automatically saved in Google Drive.

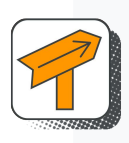

#### Enhance instruction

Easily record lessons, narrate your own videos, and enhance them by adding screenshots, trimming text, and handwriting notes using a touchscreen or stylus.

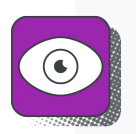

#### Access videos in one place

Just open your Chromebook\* to get started with Screencast. When you finish recording, your video is automatically uploaded to Google Drive for easy sharing.

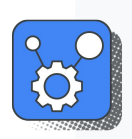

#### Create more inclusive learning

Make it possible for all learners to participate with real-time speech-to-text transcriptions and the ability to translate into their native language.

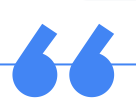

It's been inspiring to see what the kids have done with Screencast. For one assignment, I had my students pursue a passion project and make a presentation to share. They were beyond proud. They just lit up – all they needed were tools to write the slide and then record their voice over it. It was just super empowering for them."

– Tara Wolfanger, Fifth grade teacher, Mohonasen Central School District, Rotterdam, NY

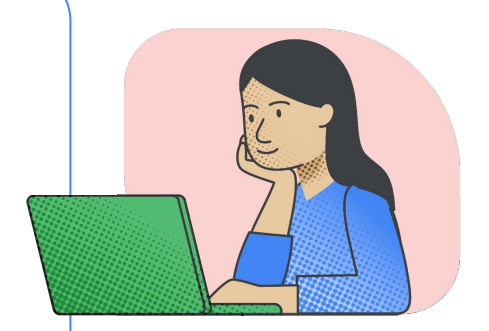

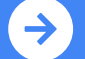

## **Google for Education**

#### Show, tell, and share it with your class.

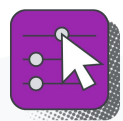

#### **For educators**

Enhance instruction and create a more interactive classroom with intuitive screencasting tools.

- Write on the video with a touchscreen or stylus to highlight key concepts
- Record and transcribe your lesson or demo in one click
- Trim your recorded video content by simply skipping over captions
- Automatically upload videos to Google Drive when you stop recording
- Share videos without taking up local storage space on your device

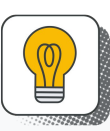

#### **For students**

Empower students to share their ideas with screencasting tools and take learning beyond the classroom with a library of video lessons.

- Help students express their ideas by narrating and recording video reports
- Make lessons available in Google Drive so students can watch from home
- Open a video, search by keyword, and replay a section for homework help
- Translate video captions into students' native languages in real time
- Offer students the same tools you use, like annotation and text trimming

#### Get creative with Screencast

#### **A** Ignite learning from home

Record screencasts while teaching so students can watch when they missed class, need to review a tough concept, or are studying for a test.

#### **Flip your classroom**

Create a video lesson in advance and assign students to watch it for homework. Then, use class time to practice what was taught together.

#### Better together

**Screencast** and **cast moderator** work together seamlessly to let educators and students wirelessly share their screens right from their Chromebooks as they record – with robust moderation features for educators. Control who's presenting to the big screen and turn off screencasting with the click of your remote. Learn more about [cast moderator.](http://g.co/castmoderator/help)

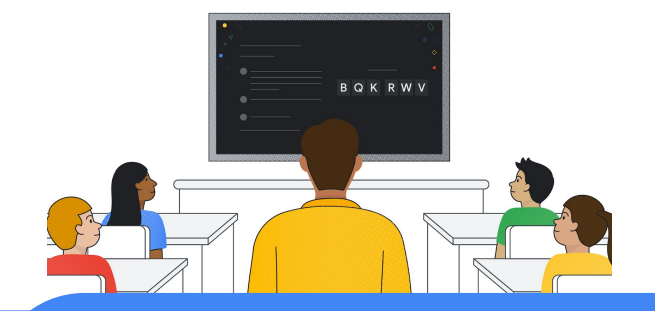

### **Google for Education**

© 2022 Google LLC 1600 Amphitheatre Parkway, Mountain View, CA 94043